# CREATING YOUR OWN MAKE-UP SESSION

*\*Use these directions on your 2nd day of testing to test scholars who have not begun and/or not completed their test.*

## MAP TESTING WEBSITE - [https://cmsd-admin.mapnwea.org](https://cmsd-admin.mapnwea.org/)

### 1. Click on [**FIND STUDENTS TO TEST** ].

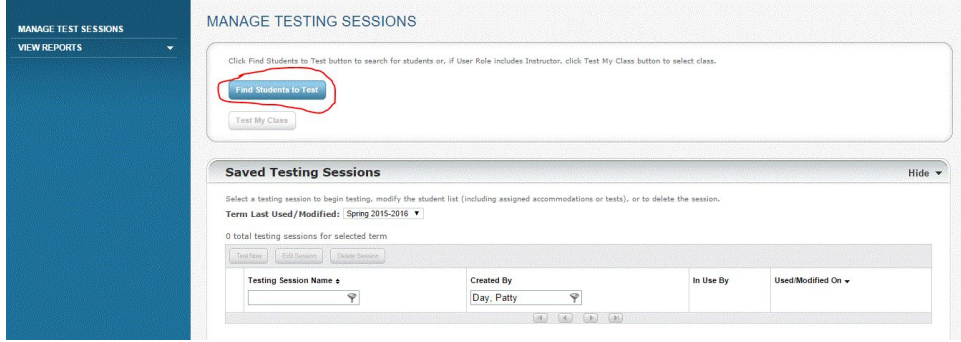

2. Click on [**TEST HISTORY SEARCH**]. Then select [**SCHOOL**], [**GRADE**], AND [**INSTRUCTOR - YOU!**].

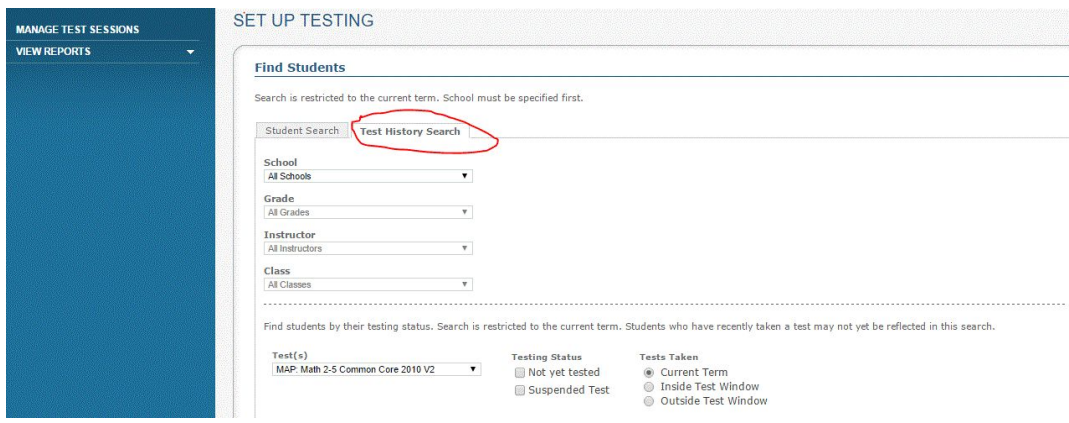

3. **Select the test** - READING OR MATH. Click on [**NOT YET TESTED**] AND [**SUSPENDED TEST**] to get **ALL** scholars who have tested or have a suspended test.

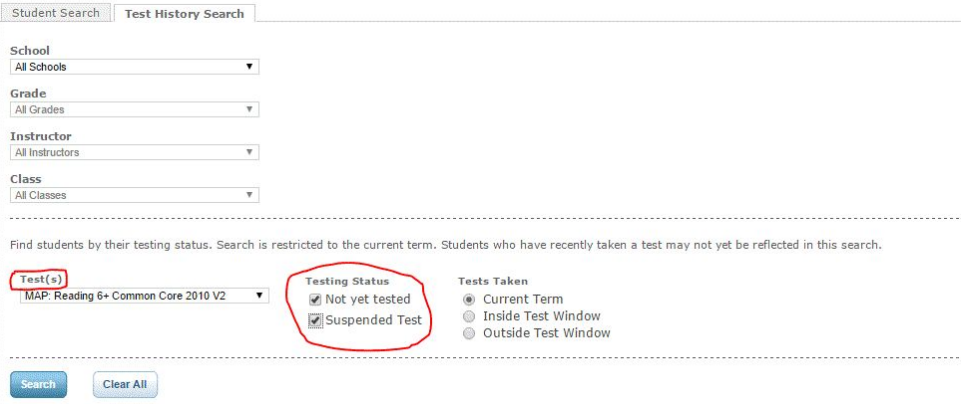

#### The test to assign is:

#### For READING -

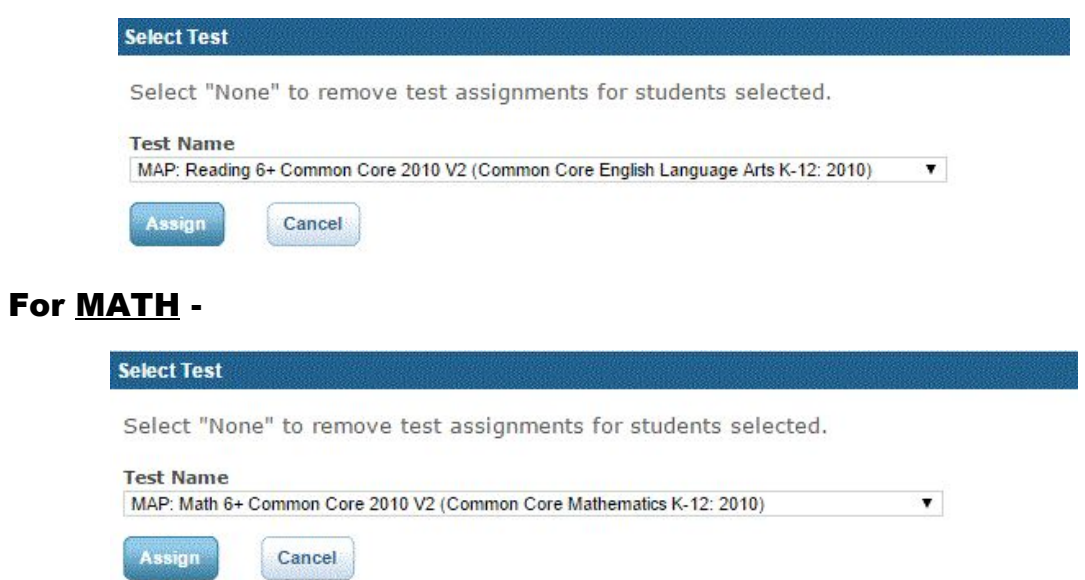

4. Then click [**SEARCH**]. Click on [**ADD STUDENTS**] to get the students you need to test.

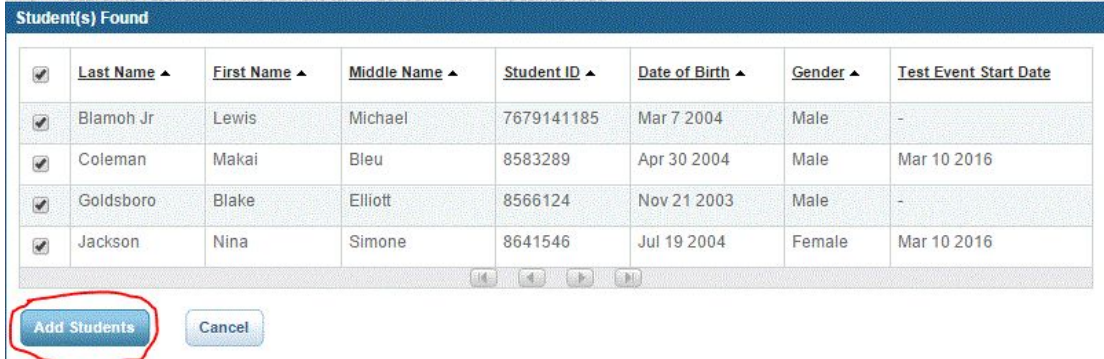

5. Click on the box in the left corner of the window to select **ALL** students on the list. Then [**ASSIGN A TEST**] and [**SAVE SESSION**] to have it when you are ready for testing.

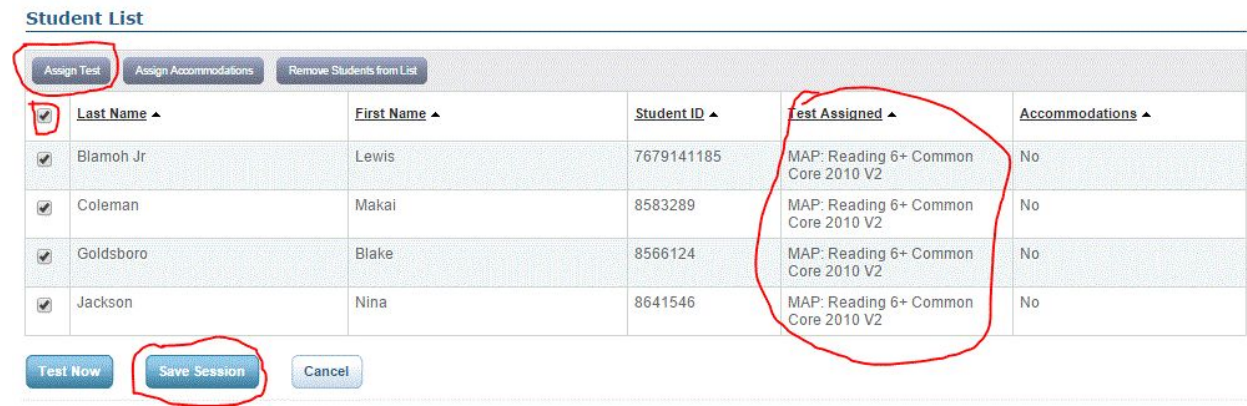

# MAKE A NEW MAKE-UP TEST SESSION EVERY DAY TO BE SURE YOU AREN'T TESTING STUDENTS WHO HAVE COMPLETED THEIR TEST. Scholars' name will disappear when they have completed their test.